## マスタ保守の基本一括の「印刷」ボタンをクリックします

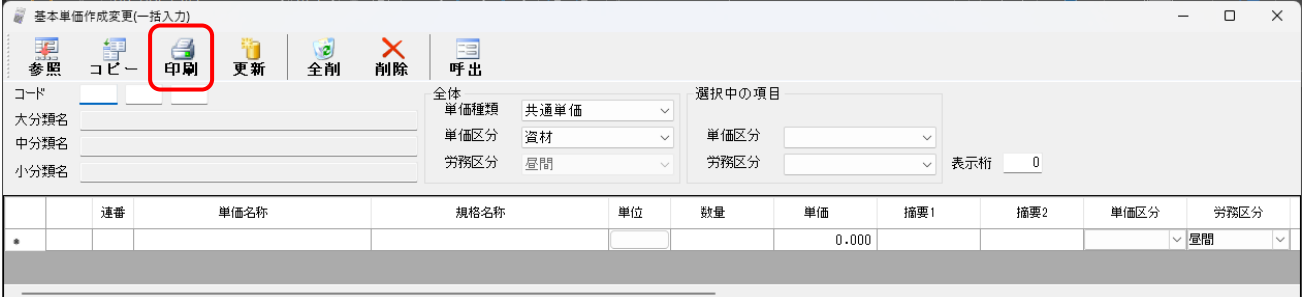

「参照」ボタンで範囲を指定し、「明細 No.適用印刷」に チェックを入れて印刷すると建設物価や積算資料の 掲載ページも出力されます

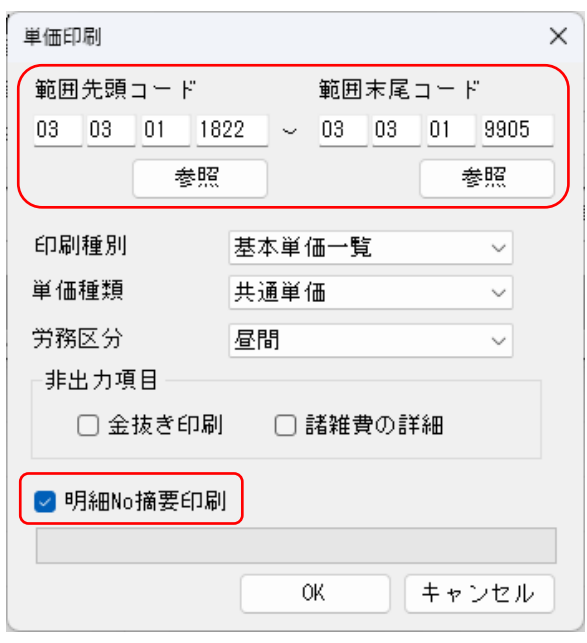

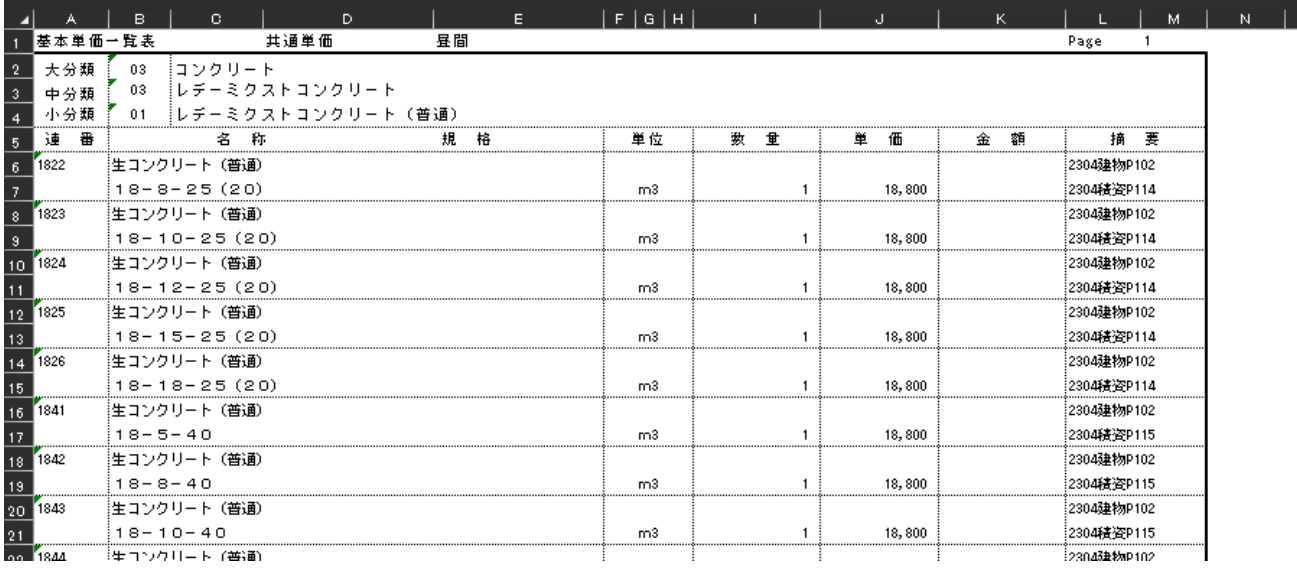